# **PHAIDRA**

# Eine Plattform für hochwertige digitale Inhalte

Vor einem Jahr wurde im *Comment*1) ein Projekt zum Aufbau eines *Digital Asset Management Systems* vorgestellt. Dieses System soll den zahlreichen hochwertigen digitalen Inhalten, die in Forschung und Lehre, aber auch durch die Digitalisierung von Sammlungen entstehen, eine dauerhafte Plattform bieten. Die wichtigsten Funktionen dieses Systems sind:

- Langzeitarchivierung: Die gespeicherten Inhalte sollen jahrzehntelang aufbewahrt und auch noch nach vielen Jahren lesbar sein.
- Zitierbarkeit: Digitale Ressourcen sind permanent und unveränderlich unter derselben Adresse zu finden, sodass sie auch in wissenschaftlichen Publikationen zitiert werden können.
- Systematische Erfassung und Auffindbarkeit: Die Daten werden durch umfangreiche Zusatzinformationen ("Metadaten") beschrieben. Die digitalen Objekte können miteinander verknüpft, gesammelt und geordnet werden.

# Projektmanagement und "Piloten"

In diesem einen Jahr ist viel geschehen. Paolo Budroni und Susanne Blumesberger von der Universitäts bibliothek übernahmen das Projektmanagement. In der ersten Projektphase beteiligten sich einzelne Fakultäten und Zentren (Physik, Informatik, Lebenswissenschaften, Translationswissenschaften) als "Piloten", auch die Dienstleistungs einrich tung *Öffentlichkeitsarbeit und Veranstal tungs management* sowie die Universitäts bibliothek – die schließlich auch große Mengen an digitalen Inhalten anzubieten und zu verwalten hat – waren von Anfang an dabei. In den ersten Monaten fanden intensive Gespräche zwischen dem Projektmanagement und den Pilotpartnern statt, um die Bedürfnisse und Anforderungen zu erheben.

Wie bereits berichtet, wird als Software das Open Source-Produkt Fedora (www.fedora. info) eingesetzt. Ein Open Source-Produkt hat den großen Vorteil, dass es beliebig angepasst und erweitert werden kann – was natürlich einen entsprechenden Arbeitsaufwand für die Entwicklung bedeutet. In einer heterogenen Umgebung mit vielen individuellen Anforderungen ist diese Flexibilität jedoch unerlässlich.

# Wir taufen dich auf den Namen Phaidra

*Digital Asset Management System* ist eine sperrige Bezeichnung, deshalb wurde ein prägnanter Name für das Projekt gesucht und bald auch gefunden: Das DAMS-Projekt der Universität Wien heißt *Phaidra*. Zum einen erinnert Phaidra an die eingesetzte Software Fedora. Außerdem ist es ein Akronym für *Permanent Hosting and Archiving of Digital Resources and Assets*. Drittens wurde der Name einer Gestalt der griechischen Mythologie gewählt, damit die Bezeichnung über das Nüchtern-Technische hinausgeht und auf die humanistische Tradition der Universität Wien hinweist:

Phaidra war die Gattin des Theseus, die sich unglücklich in ihren Stiefsohn Hippolytos verliebte. Ihr Schicksal wird in mehreren klassischen Tragödien erzählt, so im *Hippolytos* des Euripides, in Senecas *Phaedra* und in Racines *Phèdre*. Sie war die Schwester der Ariadne, die dem Theseus den Weg aus dem Labyrinth gezeigt hatte – das Projekt Phaidra soll der Universität einen Weg aus dem "Datenlabyrinth" zeigen.

Von der Universitätsbibliothek wurde eine Projekt-Webseite www.ub.univie.ac.at/phaidra/ eingerichtet, auf der über den Fortschritt des Projekts informiert wird. Für den

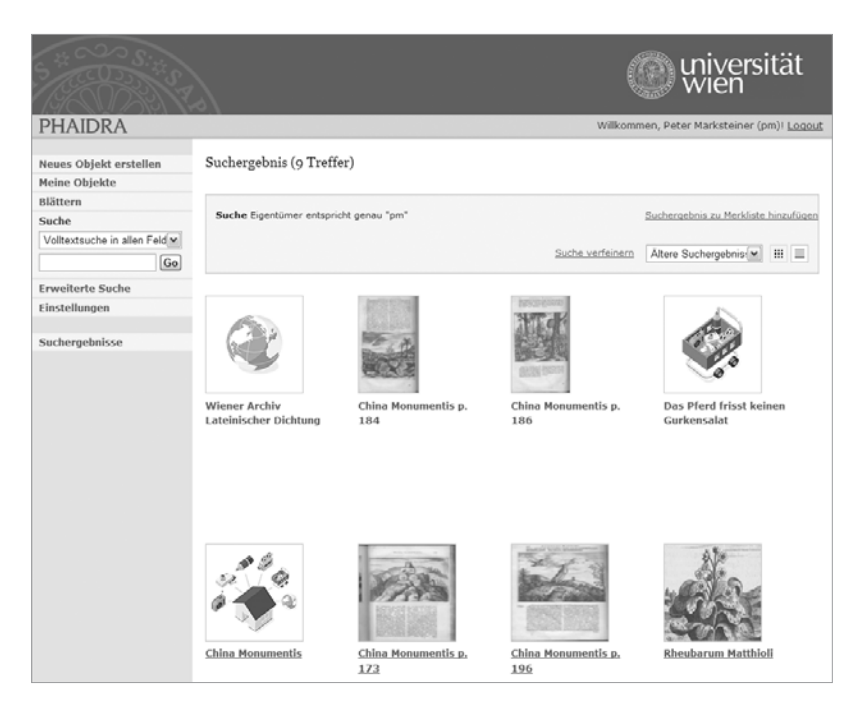

**Abb. 1:** *Meine Objekte***: Unter den Objekten befindet sich ein Link auf eine externe Ressource (***Wiener Archiv Lateinischer Dichtung***), mehrere Bilddateien, ein Container (***Das Pferd frisst keinen Gurkensalat***) und eine Collection (***China Monumentis***), in der die Bilddateien zusammengefasst sind. die Bilddateien zusammengefasst sind.** 

Informationsaustausch zwischen der Projektleitung und den Piloten gibt es auch ein Wiki (http://damswiki. univie.ac.at/).

Im November 2007 fand an der Universität Wien eine Tagung zum Thema *"Digital Asset Management an Hochschulen"* statt (siehe http://lehrentwicklung. univie.ac.at/index.php?id=603). Obwohl diese Tagung sehr kurzfristig angesetzt war und nicht besonders beworben wurde, war das Interesse sehr groß: Zahlreiche TeilnehmerInnen aus dem In- und Ausland berichteten über ihre Anforderungen und Lösungsansätze.

# Erste Projektphase

Nachdem die Anforderungen weitgehend feststanden, wurde entschieden, was davon in der ersten Phase ("Phaidra I") umgesetzt werden sollte und was möglicherweise in einer späteren Version ("Phaidra II") implementiert wird. Die Software-Entwicklung ist Aufgabe des ZID und wird vom Referat *Anwendungsentwicklung* unter der Leitung von Thomas Wana durchgeführt.

Von den zwei im Projektplan vorgesehenen Entwicklerstellen konnte bis jetzt nur eine besetzt werden: Seit Mai 2007 arbeitet Markus Höckner am Projekt Phaidra. Trotz knapper personeller Ressourcen gelang es, den angepeilten Termin einzuhalten.

Am 18. Dezember 2007 wurde die erste Testversion den Pilotpartnern präsentiert und von diesen seither eifrig getestet. Unzählige Fehlerkorrekturen ("Bugfixes") und Verbesserungsvorschläge sind seither implementiert worden.

Nicht nur die Funktionalität ist wichtig, sondern auch das Aussehen: Mit dem Design wurde die Firma Knallgrau (www.knallgrau.at) beauftragt, die unter Berücksichtigung der Vorgaben des Corporate Design der Universität Wien2) eine ansprechende Gestaltung der Weboberfläche entworfen hat. Am 7. März 2008 geht die Testphase zu Ende, und Phaidra I geht offiziell in Betrieb.

# Phaidra I

Im Folgenden wird der Funktionsumfang der aktuellen Version von Phaidra vorgestellt. Der Einstieg erfolgt über **https://phaidra.univie.ac.at/**.

Einige Gestaltungsprinzipien wurden konsequent angewandt:

- Phaidra ist durchgehend mehrsprachig. Objekte und vor allem die dazugehörigen Metadaten können in beliebigen Sprachen erfasst werden. Es wird ausschließlich Unicode3) verwendet, sodass auch die Zeichensätze exotischer Sprachen korrekt dargestellt werden können. Die Weboberfläche selbst kann theoretisch auch in beliebigen Sprachen gestaltet werden, vorerst stehen eine deutsche und eine englische Version zur Verfügung. Die Auswahl der Sprache der Weboberfläche erfolgt über den Punkt *Einstellungen* im Menü links.
- Die meisten Menüpunkte sind mit Hilfetexten unterlegt. Diese erscheinen, sobald der Mauszeiger zwei Sekunden lang darüber gehalten wird. Für diese und ähnliche Funktionen ist JavaScript erforderlich. Phaidra kann nur verwendet werden, wenn JavaScript im Browser aktiviert ist. Ebenso müssen Session Cookies akzeptiert werden.
- An vielen Stellen gibt es die Funktionen *Hinzufügen* und *Wegnehmen*, für die überall die gleichen Symbole (ein grünes Plus bzw. ein rotes X) verwendet werden.
- Pflichtfelder sind mit einem Stern gekennzeichnet.

Es gibt im Wesentlichen zwei Arten von "Kunden" von Phaidra: Einerseits die "Konsumenten", die die dort gespeicherten Inhalte recherchieren und studieren, andererseits die Bearbeiter, die solche Inhalte erstellen und publizieren. Für erstere sind – mit Ausnahme von *Suche* und *Blättern* – die meisten Funktionen von Phaidra irrelevant, ähnlich wie es die Besucher einer Webseite selten interessiert, wie das zugrunde liegende Content Management System funktioniert. Im Folgenden wird die Vorgangsweise beim Erstellen von Inhalten detailliert beschrieben.

Für weitere Informationen und Hilfestellung wenden Sie sich bitte an **support.phaidra@univie.ac.at**.

# Veröffentlichen in Phaidra

Um Objekte abspeichern zu können, ist ein Login mittels Mailbox- bzw. u:net-Account erforderlich, erst nach dem

<sup>1)</sup> siehe Artikel *Digitale Reichtümer: Was ist ein Digital Asset Management System und warum braucht die Universität Wien eines?* in *Comment 07/1*, http://comment.univie.ac. at/07-1/34/

<sup>2)</sup> siehe http://public.univie.ac.at/index. php?id=6079

<sup>3)</sup> www.unicode.org, siehe auch den Artikel *UNICODE: Kiss Your ASCII Goodbye?* in *Comment 04/3*, S. 12 bzw. unter http:// comment.univie.ac.at/04-3/12/

<sup>4)</sup> Um mit gutem Beispiel voranzugehen, wird Wikipedia in diesem Artikel ausschließlich in Form der von Wikipedia definierten Permanentlinks zitiert.

<sup>5)</sup> siehe z. B. http://de.wikipedia.org/w/index. php?title=PDF/A&oldid=41572798.

<sup>6)</sup> siehe http://dublincore.org bzw. http:// de.wikipedia.org/w/index.php?title=Dublin\_ Core&oldid=40878133

Login steht der volle Funktionsumfang von Phaidra zur Verfügung.

Sobald ein Objekt einmal veröffentlicht ist, hat es einen so genannten *Permalink* der Form http://phaidra. univie.ac.at/o:208. In diesem Beispiel ist 208 der *Object Identifier*, eine laufende Nummer. Mit dem Permalink ist eine wichtige Forderung der Langzeitarchivierung erfüllt: Dieser Link ändert sich nie, solange es Phaidra gibt, ebenso ist das dahinter liegende Objekt unveränderlich.4)

### Datentypen

Nachdem im linken Menü der Punkt *Neues Objekt erstellen* angeklickt wurde, bietet Phaidra eine Anzahl von Datentypen zur Auswahl. Derzeit sind das Dokument, Bild, Audio, Video, Link und Container (siehe auch Abb. 1).

Unter Dokument wird hier primär eine PDF-Datei verstanden. Es sollten ausschließlich Dokumente im PDF/A-Format abgespeichert werden.5) Dieses Format ist speziell für Langzeitarchivierung gedacht. Beim Hochladen wird allerdings nicht überprüft, ob es sich tatsächlich um ein solches handelt. Microsoft Word-Dokumente werden nicht unterstützt, und das ist Absicht: Ein nicht dokumentiertes und nicht standardisiertes Format, von dem zahlreiche inkompatible Versionen existieren, ist für Langzeitarchivierung denkbar ungeeignet.

Bilder und Multimedia-Dateien (Audio, Video) können in den meisten Standard-Formaten hochgeladen werden

(JPEG, TIFF, PNG, BMP und GIF für Bilder, WAV und MPEG für Audio, MPEG, AVI, QuickTime (.mov) und 3GPP für Video).

Ein spezieller Datentyp sind externe Ressourcen, die außerhalb von Phaidra liegen und nur in Form von Links eingebunden werden. Der Zweck der Langzeitarchivierung ist hier selbstverständlich nicht erfüllt, das externe Objekt kann schon am nächsten Tag geändert werden oder verschwinden. Die Aufnahme in Phaidra dient hier nur der Auffindbarkeit und der systematischen Erfassung.

### Zum Datentyp des **Containers** siehe Abschnitt *Container und Collections*  auf Seite 23.

Zu guter Letzt gibt es noch den Datentyp Sonstiges: Hier können beliebige Datenformate hochgeladen werden – also auch Word-Dateien; über deren Eigenschaften weiß Phaidra allerdings nichts und kann keine erweiterten Funktionen zur Darstellung solcher Objekte bieten. Diese Möglichkeit sollte sparsam genutzt werden und wenn möglich die von Phaidra unterstützten Standard-Formate verwendet werden.

#### Metadaten

Ein Bild sagt mehr als tausend Worte, aber ein Bild alleine sagt meistens zu wenig: Ein digitales Objekt wie z. B. ein Bild ohne jegliche Zusatzinformation ist wenig wert: Was stellt das Bild dar? Wann und von wem wurde es aufgenommen? Wer hat die Rechte an dem Bild? Um solche Fragen zu beantworten, müssen eine Menge zusätzlicher Daten erfasst werden: Autor und Titel, Beschreibung, Schlagworte und Suchbegriffe, technische Daten und viele andere. Die Gesamtheit dieser zusätzlichen Daten zu einem Objekt bezeichnet man als *Metadaten*.

Die Erfassung und Pflege der Metadaten ist eine zentrale Komponente von Phaidra. Bei der Auswahl der Metadaten muss ein Kompromiss gefunden werden: Je umfangreicher die Metadaten sind, desto mühsamer und langwieriger wird das Anlegen eines Objekts, andererseits sind möglichst vollständige und aussagekräftige Metadaten für die Qualität der Daten entscheidend.

In Phaidra wird ein sehr umfangreicher Metadatensatz angeboten, aber nur wenige davon sind Pflichtfelder. Die in dem weit verbreiteten Dublin Core-Standard<sup>6)</sup> definierten Metadatenfelder sind darin enthalten, der Dublin Core wird daraus beim Anlegen eines Objekts automatisch generiert.

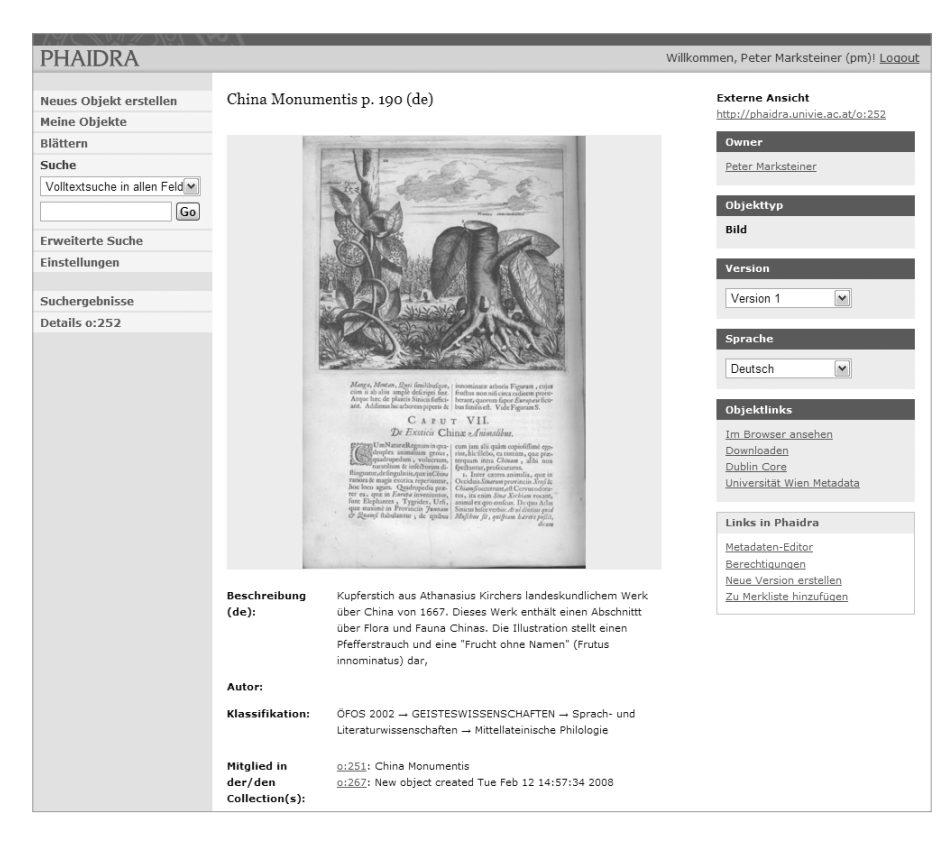

**Abb. 2: Detailansicht eines Bildobjekts**

Die Metadaten sind zu mehreren Gruppen zusammengefasst, die im Metadaten-Editor in Form von Karteikarten implementiert sind (siehe Abb. 3):

- *Allgemein*: Unter diesem Punkt sind die wichtigsten Metadaten wie Autor, Titel, Sprache zusammengefasst.
- *Lebenszyklus*: Näheres dazu siehe Absatz *Versionierung* auf Seite 23.
- *Technisches*: Falls für die Verwendung des Objekts irgendwelche technischen Hilfsmittel notwendig sind, kann das hier vermerkt werden. Beispielsweise könnte ein Objekt eine komplette Datenbank sein, die ohne die entsprechende Datenbank-Software nutzlos ist.
- *Educational*: Die Felder dieser Kategorie dienen der Beschreibung von Objekten, die speziell in der Lehre zum Einsatz kommen. So können etwa Angaben zum Typ des Objekts (z. B. Text, Bild, Video …) sowie zu möglichen Anwendungen im Lehr-/Lernszenario gemacht werden. Auch Informationen über Art und Ausmaß an Interaktivität eines Objekts und über seine Zielgruppe können hier zur Verfügung gestellt werden. Ein eigenes Feld ist gegebenenfalls für didaktische Kommentare vorgesehen.
- *Rechte*: Hier können Angaben über die Lizenzen gemacht werden, unter denen das Objekt zur Verfügung gestellt wird.
- *Anmerkungen*: Hier können in freien Textfeldern beliebig viele Anmerkungen erstellt werden.

• *Klassifikation*: Die Zuordnung von Objekten zu bestimmten Kategorien dient vor allem der systematischen Erfassung und soll die Suche erleichtern. Von Bibliotheken, wissenschaftlichen Gesellschaften und anderen Einrichtungen werden zahlreiche Klassifikationssysteme definiert. Ein solches System ist das ÖFOS der Statistik Austria, die "Österreichische Klassifikation der Wissenschaftszweige" (siehe www. statistik.at/web\_de/klassifikationen/). Warum diese ÖFOS abgekürzt wird, ist einigermaßen rätselhaft.

 Einzelne Wissenschaftszweige haben fachspezifische Klassifikationssysteme. Von diesen steht vorerst für den Bereich Informatik das "ACM Computing Classification System" in der Version von 1998 zur Verfügung (siehe www.acm.org/class/1998/), weitere Systeme werden noch folgen.

• *Organisation*: Hier kann die Zugehörigkeit des Objekts zu einer Organisationseinheit der Universität Wien oder – im Fall von Lernobjekten – zu einer Studienrichtung vermerkt werden.

## Vorlagen

universität

Häufig gibt es mehrere Objekte, bei denen fast alle Felder der Metadaten identisch sind. Um das Erfassen der Metadaten für solche Objekte zu erleichtern, sind *Vorlagen* vorgesehen:

Im Metadaten-Editor gibt es rechts oben den Punkt *Als Vorlage speichern* (siehe Abb. 3). Beim Erfassen der Metadaten eines neuen Objekts kann an derselben Stelle

> unter *Vorlage laden* eine Vorlage ausgewählt werden. Alle Metadaten-Felder sind dann schon ausgefüllt, und es müssen nur die wenigen Felder geändert werden, die für das Objekt spezifisch sind (z. B. der Titel).

> Bei einer sehr großen Zahl von Objekten (beispielsweise einer digitalisierten Sammlung mit vielen Tausenden Bildern) ist das Hochladen über die Webmaske auf jeden Fall mühsam und ineffizient. In diesem Fall empfiehlt sich ein automatisiertes, programmgesteuertes Hochladen über die SOAP-Schnittstelle7).

> Für Informationen über diese Schnittstelle und Hilfestellung beim "Bulk-Upload" wenden Sie sich bitte an den Phaidra-Support (support.phaidra@univie. ac.at).

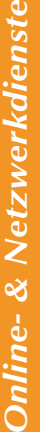

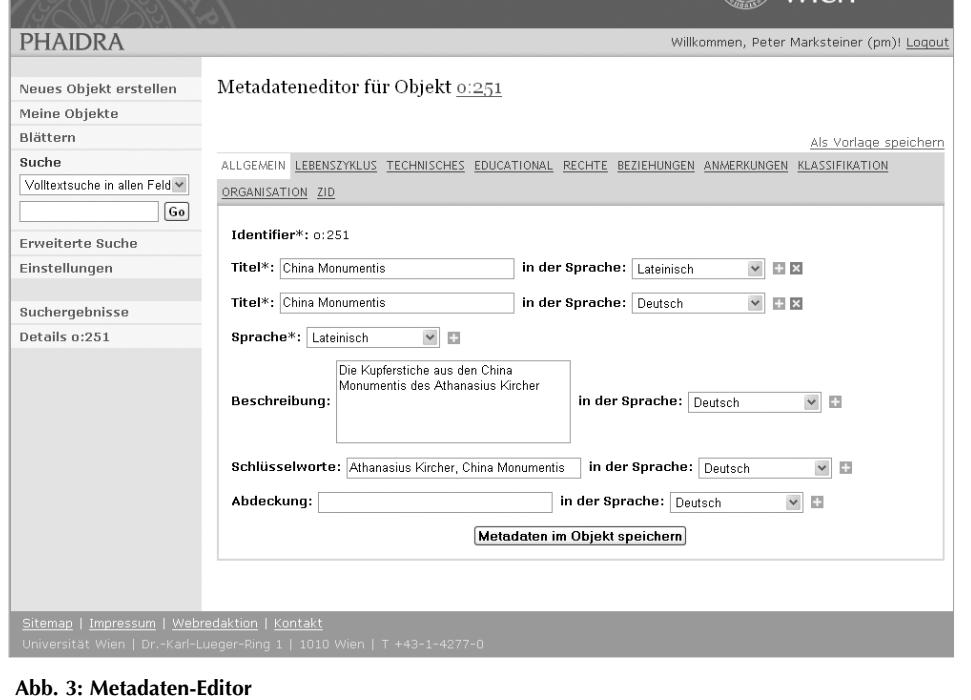

### Berechtigungen

Wer darf ein in Phaidra gespeichertes Objekt sehen? Im Normalfall ist jedes Objekt weltweit uneingeschränkt abrufbar. Unter dem Menüpunkt *Berechtigungen* rechts in der Detailansicht können die Berechtigungen auf einzelne Personen (Angehörige der Universität Wien, identifiziert mittels Mailbox- bzw. u:net-Account) oder Personenkreise eingeschränkt werden (alle Angehörige einer Organisationseinheit der Universität Wien).

Diese Einschränkungen gelten nur für das Objekt selbst, nicht für die Metadaten. Wer keine Rechte auf ein Objekt hat, kann über die Suchfunktion von Phaidra ohne weiteres einen Verweis auf dieses Objekt finden, sich dieses jedoch nicht anzeigen lassen.

#### Versionierung

Wie bereits erwähnt, ist ein Link auf ein Objekt in Phaidra ein permanenter Link, d.h. sobald ein Objekt einmal freigegeben wurde, wird garantiert, dass unter diesem Link auf Dauer dasselbe Objekt zu finden ist. Daraus folgt, dass ein nachträgliches Ändern oder Bearbeiten eines Objekts nicht erlaubt sein kann, das würde dem Gedanken der Langzeitarchivierung widersprechen. Natürlich sind in der Praxis digitale Objekte nicht unveränderlich und statisch.

Phaidra bietet daher die Möglichkeit, neue Versionen von Objekten zu erstellen. Eine neue Version eines bestehenden Objekts bekommt einen eigenen Identifier und damit einen eigenen Permalink; dass es sich um eine neue Version eines anderen Objekts handelt, wird nur durch eine entsprechende Verknüpfung in der Datenbank vermerkt. In der *Detailansicht* eines Objekts (siehe Abb. 2) wird rechts unter *Version* die Versionsnummer eines Objekts angezeigt; falls es mehrere Versionen gibt, können diese aus einem Menü ausgewählt werden. Unter *Links in Phaidra* gibt es den Menüpunkt *Neue Version erstellen*: Dabei werden die Metadaten der alten Version übernommen.

Aus denselben Gründen ist auch das Löschen von Objekten nicht ohne weiteres möglich. Eine allzu strikte Einhaltung dieser Regel wäre allerdings offensichtlich unsinnig: Es besteht kein Grund, wegen der Ideale der Langzeitarchivierung irrtümlich hochgeladene oder fehlerhafte Objekte für die Nachwelt aufzubewahren. Manchmal ist das Löschen eines Objekts sogar zwingend erforderlich, z. B. bei rechtlichen Problemen.

In der Weboberfläche von Phaidra ist keine Löschfunktion vorgesehen, Löschen eines Objekts kann nur durch einen Administrator erfolgen. Möglicherweise wird diese strenge Regelung etwas gelockert werden; ob das erforderlich und im Hinblick auf die Langzeitarchivierung sinnvoll ist, wird sich in der Praxis herausstellen. Die Einschränkung, dass ein Objekt nachträglich nicht mehr geändert werden darf, gilt nur für die Objekte selber, nicht für die Metadaten. Diese können jederzeit mit dem Metadaten-Editor bearbeitet werden. Die historischen Versionen der Metadaten werden gespeichert, allerdings in der derzeitigen Version von Phaidra nicht angezeigt.

### Container und Collections

Einen Objekttyp haben wir noch nicht erwähnt, den des *Containers*. Ein Container besteht aus mehreren Einzelteilen, die Gesamtheit dieser Teile bildet ein einziges Objekt. Ein typischer Anwendungsfall wäre beispielsweise eine Webseite, die aus einem oder auch mehreren HTML-Dokumenten, einem Stylesheet und eingebetteten Bildern besteht. Jeder einzelne dieser Teile ist alleine nicht funktionsfähig, erst gemeinsam erfüllen sie ihren Zweck.

Eine *Collection* ist hingegen eine Sammlung von einzelnen Objekten, jedes dieser Objekte wie auch die gesamte Collection haben einen eigenen Identifier. Um eine Collection anzulegen, werden mit Hilfe der Funktion *Objekt merken* die Objekte ausgewählt; es kann auch das gesamte Ergebnis einer Suche mit Hilfe der Funktion *Suchergebnis zu Merkliste hinzufügen* ausgewählt werden.

Unter *Meine Merkliste* im linken Menü besteht dann die Möglichkeit, aus den vorgemerkten Objekten eine Collection zu erstellen. Collections sind in Form von XML-Dateien implementiert. Die Anwendungsmöglichkeiten von Collections sind vielfältig: Durch Collections, deren Elemente wieder Collections sind, ist eine hierarchische Strukturierung großer Datenmengen möglich. Man kann eine Collection einfach zum "Privatvergnügen" erstellen, eine Art Lesezeichen für interessante Objekte. Meistens sind Collections aber zur Veröffentlichung gedacht: Beispielsweise kann so eine digitalisierte Sammlung im Web präsentiert werden, der Permalink der Collection dient als Einstiegsseite. Für solche Projekte können mit Hilfe von XSLT8) eigene Stylesheets und damit ein eigenes Design definiert werden.

# Zukünftige Entwicklungen

Anhand der Erfahrungen mit Phaidra im täglichen Einsatz werden die bestehenden Features laufend angepasst und erweitert werden. Dazu gehören mehr Möglichkeiten, die Oberfläche über die *Einstellungen* individuell nach den eigenen Bedürfnissen anzupassen; neue Funktionen, um die Eingabe der Metadaten möglichst effizient zu gestalten und viele andere.

<sup>7)</sup> *Simple Object Access Protocol*, ein Protokoll zum Datenaustausch im XML-Format

<sup>8)</sup> Style Sheets für XML-Dokumente werden in der Sprache XSL (*Extensible Stylesheet Language*) geschrieben. Zur Transformation der entsprechenden XML-Dokumente in das gewünschte Ausgabeformat (z. B. HTML, PDF) dient die XSL Transformation (siehe http://de.wikipedia.org/w/index. php?title=XSL\_Transformation&oldid=41758747).

Im Folgenden werden einige der geplanten neuen Features von Phaidra II vorgestellt. Über den Zeitpunkt der Implementierung können jetzt noch keine Angaben gemacht werden, auch werden manche Details in der Endversion möglicherweise etwas anders aussehen als hier beschrieben.

### Neue Objekt-Typen

In Phaidra II wird ein neuer Objekttyp unterstützt werden, das E-Book. Im Rahmen des Projekts *E-Book on Demand*9) der Universitätsbibliothek kann man Bücher, bei denen die Urheberrechte abgelaufen sind, in hoher Auflösung einscannen lassen. Phaidra ist der ideale Ort dafür, diese sonst nur schwer zugänglichen Werke weltweit zur Verfügung zu stellen. Der Objekttyp E-Book wird in Form einer Collection implementiert. Die Elemente dieser Collection sind unter anderem die einzelnen Seiten als hoch aufgelöste Bilddateien und – sofern möglich – der mittels OCR10) extrahierte Text in einem geeigneten Format, sodass auch Volltextsuche über E-Books möglich ist.

Zur komfortablen Online-Lektüre von elektronischen Büchern wird eine eigene Software entwickelt, der *E-Book-Reader*. Dieser E-Book-Reader ist ein Beispiel eines *Disseminators*: So werden in Fedora externe Dienste genannt, die mit einem Objekt verknüpft sind und geeignete Funktionen zur Darstellung bieten. Ein weiterer Disseminator ist bereits kurz vor der Fertigstellung, der *ImageViewer*.

Zwar kann ein Bild ohne weiteres im Browser dargestellt oder heruntergeladen und mit einem beliebigen Bildprogramm betrachtet oder bearbeitet werden, in vielen Fällen sind zusätzliche Funktionen auf der Server-Seite jedoch sehr nützlich. Das gilt vor allem für sehr große, hoch aufgelöste Bilddateien, wo ein Download Zeit kostet. Der ImageViewer bietet Funktionen wie Vergrößern und Verkleinern, Wahl eines Bildausschnittes, Darstellung in Graustufen und viele andere.

### Interoperabilität

Ein wesentlicher Schwerpunkt der weiteren Entwicklung ist die Einbindung in die sonstigen Software-Systeme der Universität Wien. Dazu gehört vor allem die Verwaltungs-Software i3v, wo es bereits Schnittstellen gibt: z. B. ist die Organisationsstruktur der Universität Wien in Phaidra abgebildet, weitere Daten werden noch übernommen. Eine Schnittstelle zwischen Phaidra und der Forschungsdokumentation RAD11) soll es ermöglichen, den Volltext einer Publikation in Phaidra abzuspeichern und im RAD zu verlinken; die Metadaten für Phaidra werden dabei automatisch vom RAD übernommen. Weitere Schnittstellen sind zu den zukünftigen Lernplattformen (siehe Seite 9) zum Austausch von Lernobjekten, zum universitätsweiten Content Management System Typo3 sowie zu dem im Aufbau befindlichen Streaming-Server geplant, um Audiound Videodateien in Phaidra auch über Streaming zur Verfügung zu stellen.

An der Universitätsbibliothek ist ein *Institutional Repository* geplant, eine Plattform für die Archivierung von an der Universität Wien erstellten Publikationen. Dieses wird voraussichtlich als Bestandteil von Phaidra implementiert werden. Der bestehende Hochschulschriftenserver (http:// othes.univie.ac.at), wo Dissertationen, Magister- und Diplomarbeiten in elektronischer Form abgespeichert sind, soll mittelfristig in Phaidra integriert werden.

Neben der technischen Weiterentwicklung von Phaidra gilt es auch, das organisatorische Umfeld für das Publizieren von digitalen Inhalten zu schaffen. Dazu gehört vor allem das schwierige und heikle Kapitel der Urheber- und Verwertungsrechte. Wem gehören die Verwertungsrechte an einem Objekt, das der Autor im Rahmen seiner wissenschaftlichen Tätigkeit an der Universität Wien erstellt hat, dem Autor oder der Universität? Wer haftet, wenn ein Dritter Rechtsansprüche wegen einer angeblichen Urheberrechtsverletzung stellt? Unter welchen Lizenzen sollen Objekte veröffentlicht werden? Sollen Objekte unter *Creative Commons*-Lizenzen12) zur Verfügung gestellt werden?

Es gilt, auf all diese Fragen eine Antwort zu finden und Richtlinien für das rechtskonforme Publizieren digitaler Inhalte zu erarbeiten. Mit dieser Aufgabe ist der Universitätslehrgang für Informationsrecht und Rechtsinformation als Projektpartner betraut.

Um die Arbeit mit Phaidra zu erlernen bzw. um die bereits erworbenen Kenntnisse zu vertiefen, werden in den kommenden Monaten drei kostenlose Schulungstermine für alle Interessierten zur Benutzung von Phaidra angeboten. Die genauen Daten entnehmen Sie bitte dem Kasten im Anhang auf Seite 27.

Auch das schönste Digital Asset Management System ist nur ein Mittel zum Zweck – der eigentliche Zweck sind die Inhalte. Wir hoffen, dass der Reichtum der Universität Wien an interessanten Sammlungen, Lernobjekten und aktuellen Forschungsergebnissen bald durch Phaidra für die Zukunft gesichert und der Weltöffentlichkeit präsentiert wird.

*Peter Marksteiner* 

<sup>9)</sup> siehe www.ub.univie.ac.at/ebooks\_on\_demand\_eod. html

<sup>10)</sup> *Optical Character Recognition*, siehe http://de.wikipedia. org/w/index.php?title=Texterkennung&oldid= 41445552

<sup>11)</sup> siehe Artikel *UNIVIS: Kommt Zeit, kommt RAD – Die neue Research Activities Documentation der Universität Wien* in *Comment 07/1,*  Seite 10 bzw. unter http://comment.univie.ac.at/  $07 - 1/10/$ .

<sup>12)</sup> siehe http://creativecommons.org/ bzw. http:// de.wikipedia.org/w/index.php?title=Creative\_ Commons&oldid=42199905